<span id="page-0-0"></span>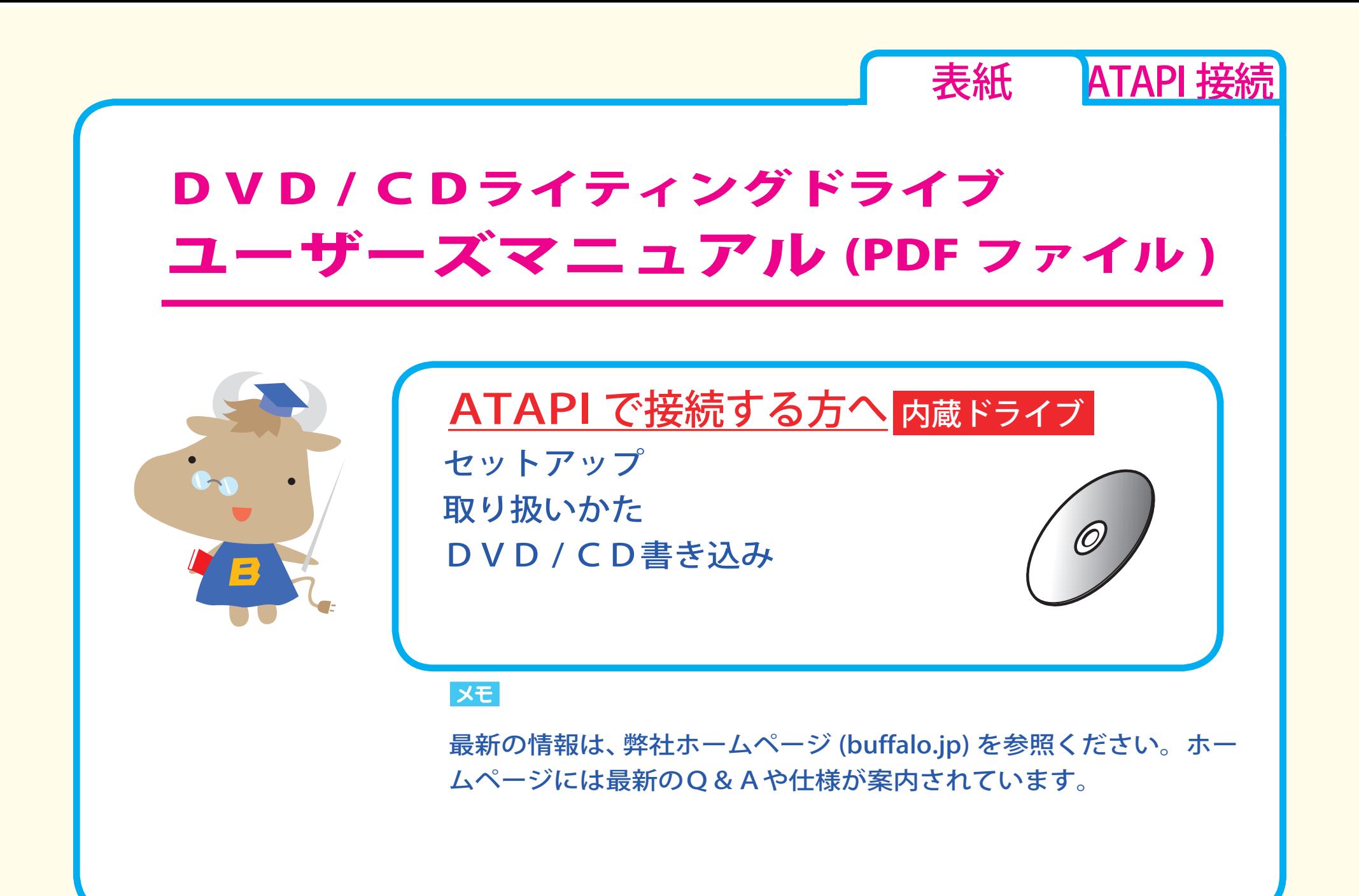

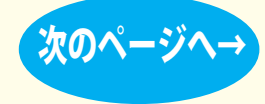

<span id="page-1-0"></span>◆前のページへ ([次のページへ→](#page-2-0) [表紙](#page-0-0) ATAPI 接続 セットアップ [セットアップのながれ](#page-2-0) [取り付けの前に](#page-3-0) [取り付け方法](#page-5-0) [WindowsXP/2000 の設定](#page-7-0) [WindowsMe/98SE の設定](#page-8-0) [取り扱いかた](#page-10-0) [DVD / CD書き込み](#page-17-0) セットアップ [アイコンの確認](#page-9-0) [Windows Vista](#page-6-0) の設定

<span id="page-2-0"></span>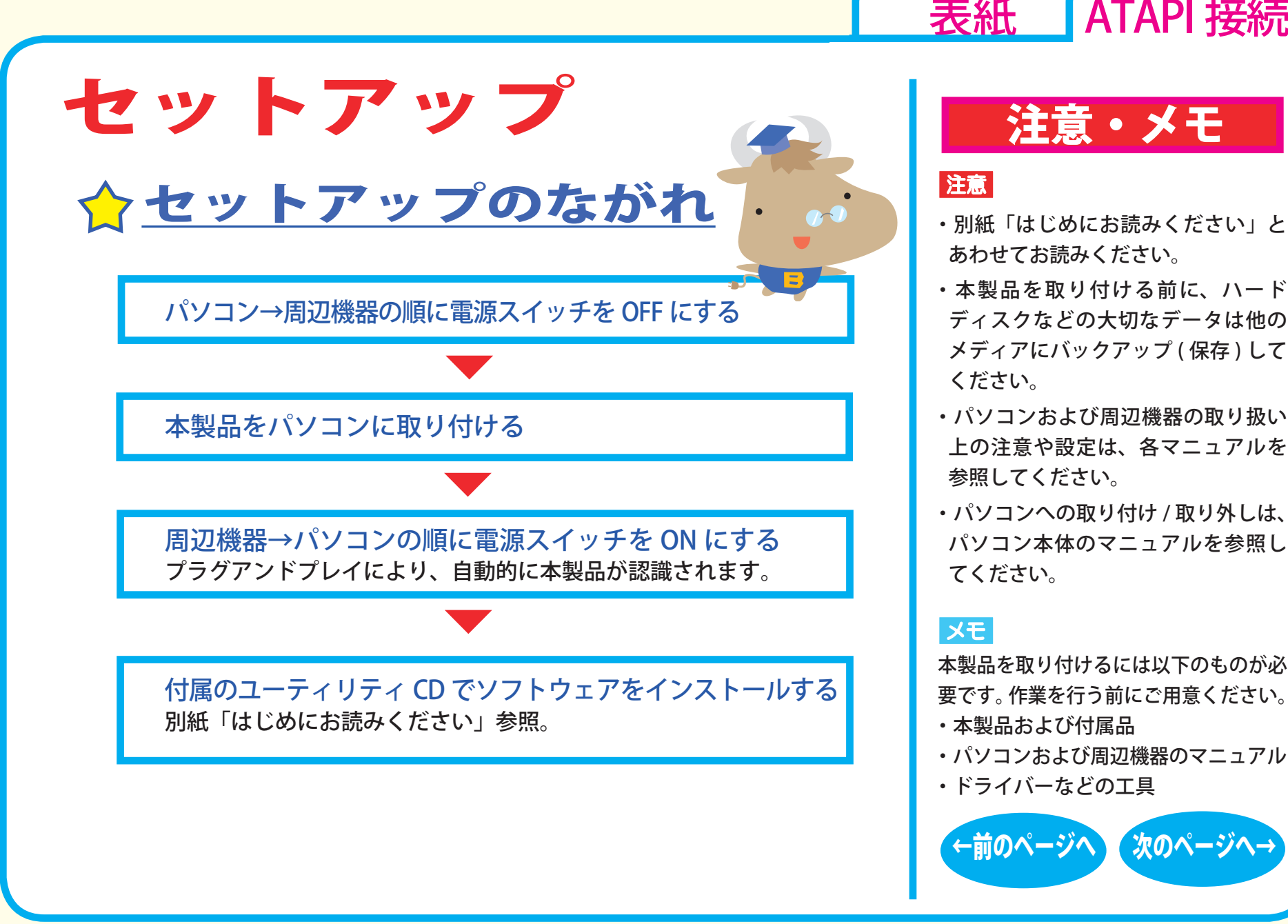

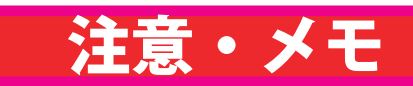

[表紙](#page-0-0) ATAPI 接続

- あわせてお読みください。
- ・本製品を取り付ける前に、ハード ディスクなどの大切なデータは他の メディアにバックアップ ( 保存 ) して ください。
- ・パソコンおよび周辺機器の取り扱い 上の注意や設定は、各マニュアルを 参照してください。
- ・パソコンへの取り付け / 取り外しは、 パソコン本体のマニュアルを参照し てください。

#### $|\times$   $\pm$

本製品を取り付けるには以下のものが必 要です。作業を行う前にご用意ください。

- ・本製品および付属品
- ・パソコンおよび周辺機器のマニュアル
- ・ドライバーなどの工具

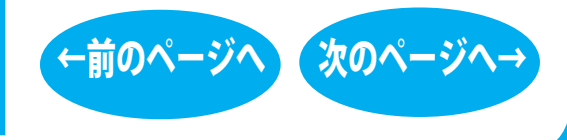

### セットアップ - ①

# <span id="page-3-0"></span>▼取り付けの前に そうしょう はんじょう 注意・メモ

#### ●取り付ける位置 通常、プライマリのマスタにはハードディスクが接続されています。 そのため、本製品は下図①~③のいずれかの位置に取り付けます。

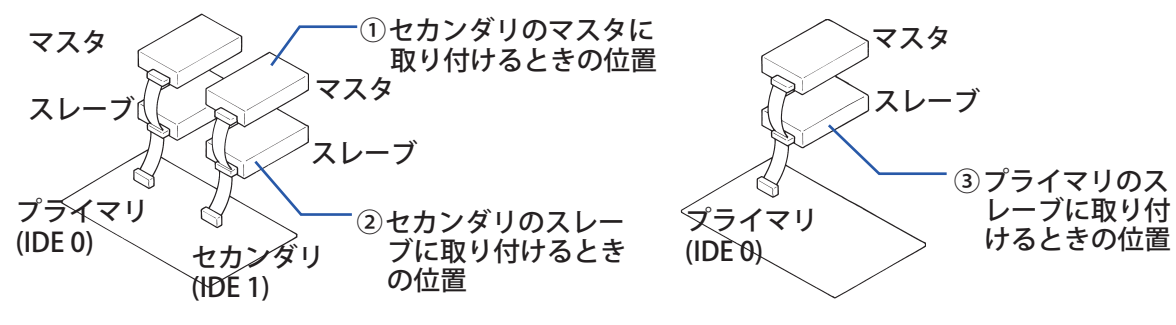

#### ●ジャンパスイッチの設定置

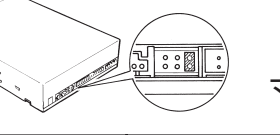

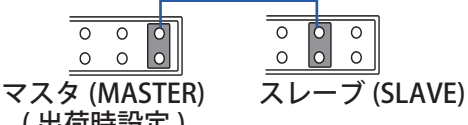

ジャンパ

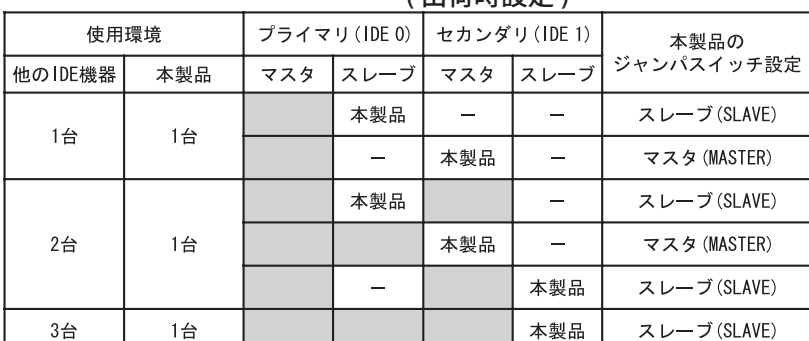

: 他の IDE 機器が接続されている

- : IDE 機器が接続されていない

[表紙](#page-0-0) ATAPI 接続

#### 注意

セカンダリに本製品 1 台だけを接続 するときは、必ずマスタに設定して ください(出荷時はマスタに設定さ れています)。

#### **IXE**

- ・通常、プライマリのマスタにはハー ドディスクを接続します。本製品 1 台だけを接続して使用することはで きません。
- ・本製品はハードディスクが接続され ていないフラットケーブルに接続す ることをおすすめします。本製品と ハードディスクを同じフラットケー ブルに接続すると、パソコンの動作 が不安定になることがあります。

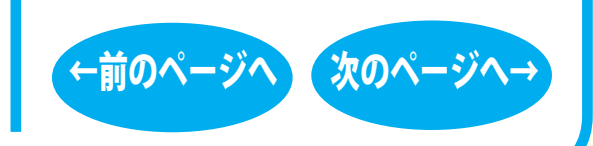

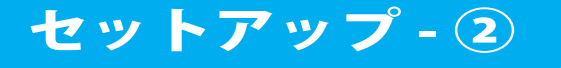

<span id="page-4-0"></span>**●ケーブルについて** 本製品をスレーブとして接続する場合は、下図の①のような形 状のフラットケーブルが必要です。 パソコン本体付属のフラットケーブルが②のような形状の場合 や、パソコン本体にフラットケーブルが付属していない場合は、

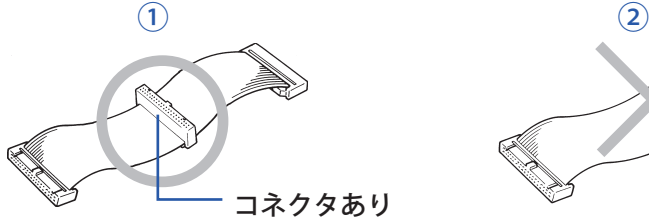

弊社製 IDE 接続ケーブルを使用してください。

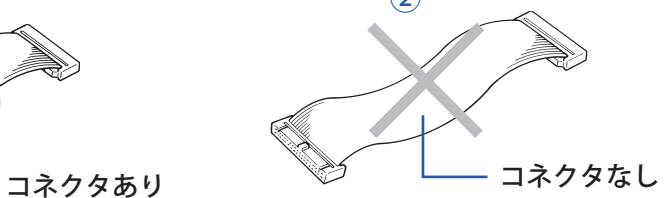

●お使いのパソコンにライティングソフトやパケットライトソフト がインストールされている場合は、付属ソフトをインストールす る前にアンインストールしてください。

## 注意・メモ

[表紙](#page-0-0) ATAPI 接続

#### **XE**

パソコンに IDE 機器接続用のフラット ケーブルが付属していないときは、別 売の弊社製 IDE 接続ケーブルをお使い ください。

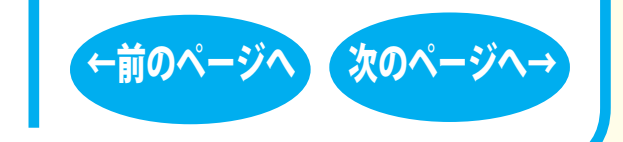

### セットアップ - ③

<span id="page-5-0"></span>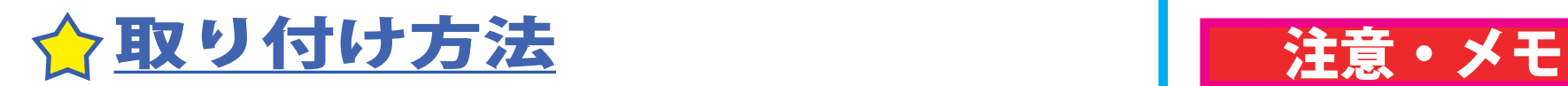

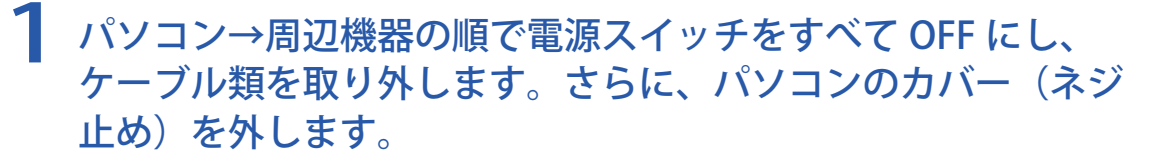

- 2 本製品の取り付け条件に合わせて、ジャンパスイッチを設定し ます。
- 本製品をファイルベイに挿入し、付 属の取り付けネジ (4本)で固定し ます。

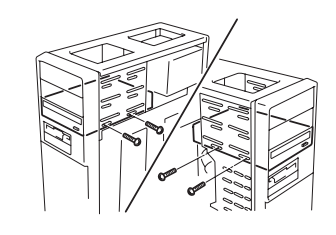

4 フラットケーブルと電源ケーブ ルを接続します。

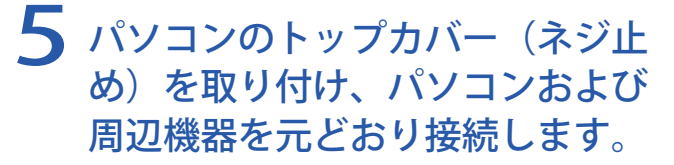

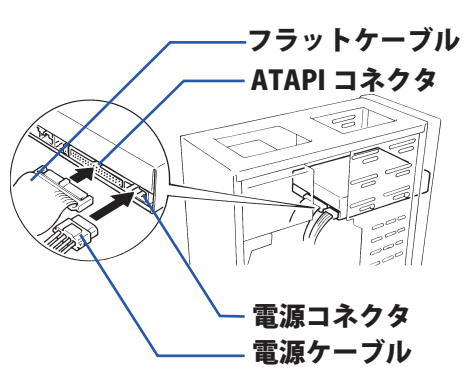

セットアップ - ④

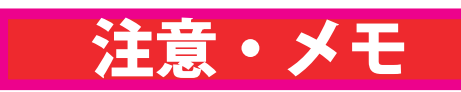

[表紙](#page-0-0) ATAPI 接続

#### XE

パソコンに IDE 機器接続用のフラット ケーブルが付属していないときは、別 売の弊社製 IDE 接続ケーブルをお使い ください。

#### 注意

ジャンパスイッチの設定と、フラット ケーブルの接続が正しいか確認してく ださい。 [【「セットアップ - ②」参照】](#page-3-0)

#### 注意

ケーブルのはさみ込みやコネクタの抜 けなどがないように注意してくださ い。

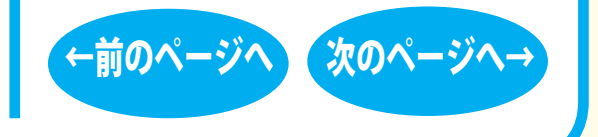

<span id="page-6-0"></span>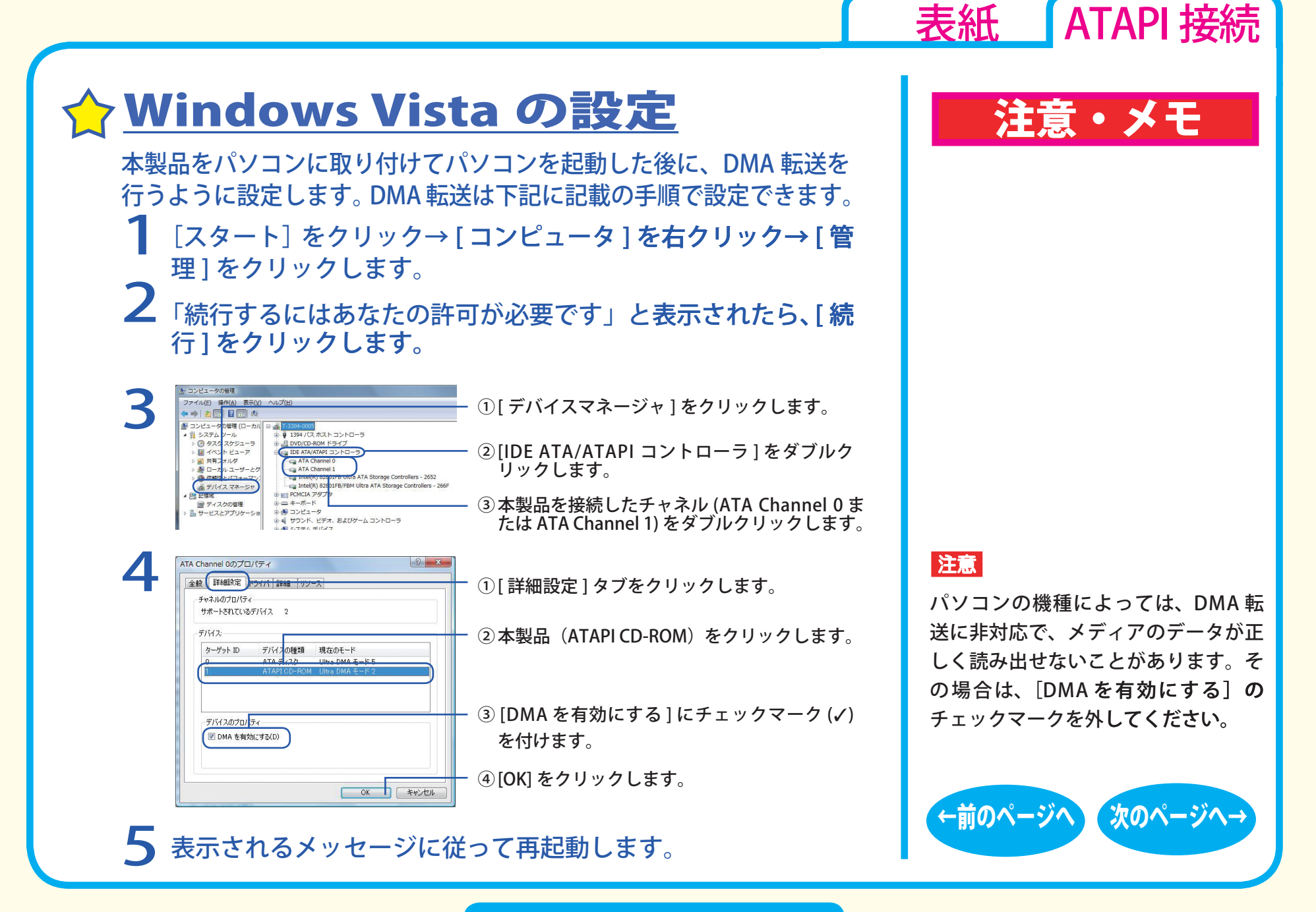

セットアップ - ⑤

# <span id="page-7-0"></span>WindowsXP/2000 の設定 | 注意・メモ

本製品をパソコンに取り付けてパソコンを起動した後に、DMA 転送を 行うように設定します。DMA 転送は下記に記載の手順で設定できます。

1 [ マイ コンピュータ ] アイコンにマウスのカーソルを合わせ、 マウスの右ボタンをクリックします (WindowsXP では [ マイ コンピュータ ] はスタートメニューの中にあります )。

2 メニューが表示されたら [管理 ] をクリックします。

3

Dコンピュータの

**風立化-50** 

システム<br>パフォーマンス ログと警告

全般 詳細設定 デバイスの種類(D) ●お送モード(D):

> $71471$ デバイスの種類(E): 自動検出 ■元洋モード(R)

現在の転送モード(C):

現在の転送モード(1)

**BUDE ATA/ATAPI JUNE** 

DMA CULLED SAMPLE

 $P10 + -$ 

DMA (利用可能な場合)

4

② [IDE ATA/ATAPI コントローラ ] をダブルク リックします。 ③本製品を接続しているチャネル ( セカンダリま

① [ デバイスマネージャ ] をクリックします。

たはプライマリ ) をダブルクリックします。

① [ 詳細設定 ] タブをクリックします。

② [転送モード] の▼ をクリックし、[DMA(利 用可能な場合 )] を選択します。初期設定では [PIO モード ] に設定されています。

③ [OK] をクリックします。

5 表示されるメッセージに従って再起動します。

 $\begin{array}{|c|c|c|}\hline & \circ\kappa & \multicolumn{1}{|c|}{\quad \quad \ast\triangleright\ell\nu} \end{array}$ 

च

セットアップ - ⑥

[表紙](#page-0-0) ATAPI 接続

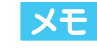

画面は Windows2000 の例です。

#### 注意

- ・本製品をマスタとして接続している ときは、[ デバイス 0] の設定を変更 してください。スレーブとして接続 しているときは、[ デバイス 1] の設 定を変更してください。
- ・パソコンの機種によっては、DMA 転 送に非対応で、メディアのデータが 正しく読み出せないことがあります。 その場合は、上記の[転送モード] を[PIO モード]に設定してください。

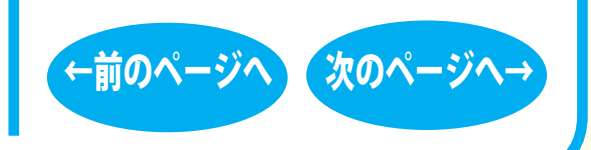

# <span id="page-8-0"></span>WindowsMe/98SE の設定 | 注意・メモ

本製品をパソコンに取り付けてパソコンを起動した後に、DMA 転送を 行うように設定します。DMA 転送は下記に記載の手順で設定できます。

- 1 [ マイコンピュータ ] アイコンにマウスカーソルを合わせ 、 マ ウスの右ボタンをクリックします。
- 2 表示されたメニューから [ プロパティ ] をクリックします。
- 3[システムのプロパティ]ダイアログボックスが表示されたら、 [ デバイスマネージャ ] タブをクリックします。
- 4 [CD-ROM] をダブルクリックします。
- 5 本製品のデバイス名をダブルクリックします。
- [設定] タブをクリックします。
- 7 [ □ DMA] をクリックしてチェック マークを付け、[OK]をクリックし ます。
- $8$ [システムのプロパティ]の $[OK]$ をクリックし、表示されるメッセー ジに従って再起動します。

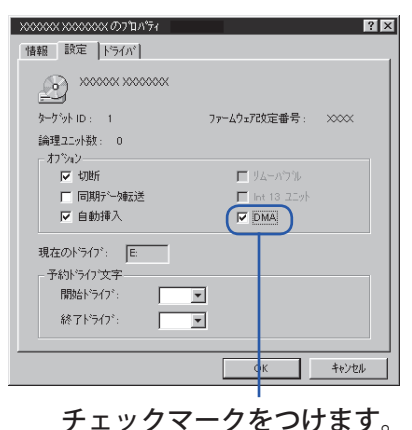

セットアップ - ⑦

[表紙](#page-0-0) ATAPI 接続

注意

- ・パソコンの機種によっては DMA 転 送に対応していないものもあります。 パソコンのマニュアルを参照してく ださい。
- ・DMA 転送に対応していない機種で は、DMA 転送に設定を変更すると、 メディアの読み込みが正常にできな い、Windows が正常に起動しないな どの現象が起こることがあります。 お使いの環境が DMA 転送に対応して いるかどうかはパソコンメーカーに ご確認ください。このようなときは DMA のチェックボックスのチェック マークを外してください。
- •お使いのパソコンによっては、[□ DMA] のチェックボックスがない、ま たはグレー表示になっていて設定で きないことがあります。

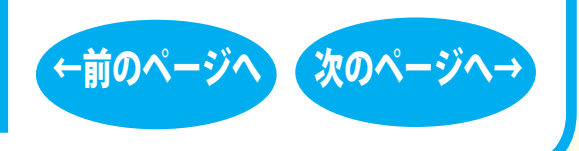

<span id="page-9-0"></span>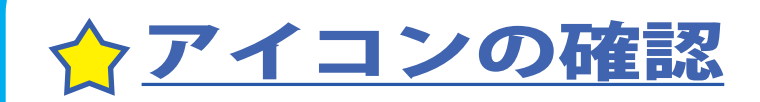

本製品の接続が完了すると、「コンピュータ(マイコンピュータ)1 の中に次のアイコンが追加されます。 Windows2000 をお使いの場合は付属ソフト「Roxio Easy Media CREATOR OEM 版」を、WindowsMe/98SE をお使いの場合は付属 ソフト「DLA」を必ずインストールしてください。インストール しないと DVD-RAM メディアを使用することはできません。

#### ※ドライブが D に割り当てられた例です。

● Windows Vista の場合

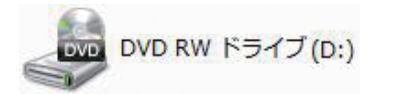

 $\bullet$  Windows2000/Me/ 98SE の場合

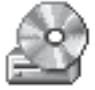

 $CD-ROM(D)$ 

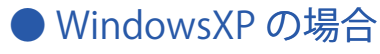

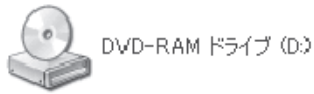

# 注意・メモ

[表紙](#page-0-0) ATAPI 接続

XE

- Windows Vista/XP をお使いの場合 は、OS の機能で DVD-RAM メディ アを使用できます (WindowsXPは、 FAT32 フォーマットの形式のみ)。 また、付属ソフト「Drag-to-Disc」 で DVD-RAM メディアを使用するこ ともできます。
- ●付属ソフトの概要、インストール方 法は、別紙「はじめにお読みくださ い」を参照してください。

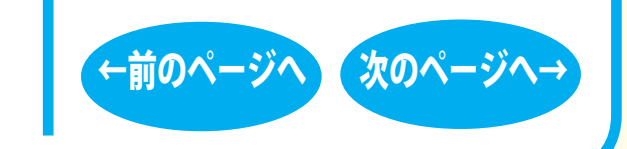

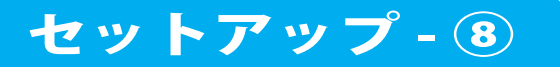

# <span id="page-10-0"></span>取り扱いかた

[セットアップ](#page-1-0) 取り扱いかた

[トレーの開閉](#page-11-0)

[メディアのセット](#page-12-0)

[メディアの取り扱いに関する注意](#page-16-0)

[DVD / CD書き込み](#page-17-0)

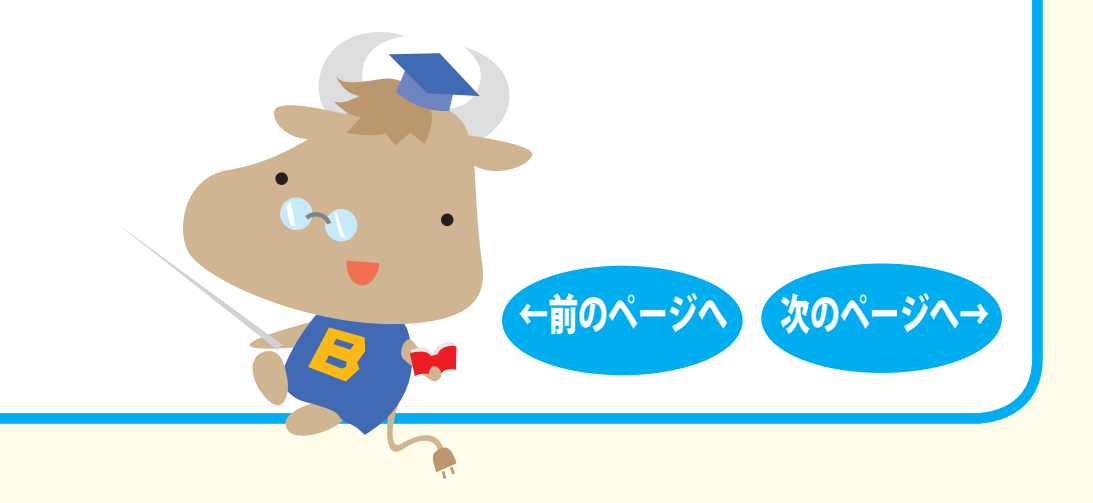

[表紙](#page-0-0) ATAPI 接続

# <span id="page-11-0"></span>取り扱いかた トレーの開閉

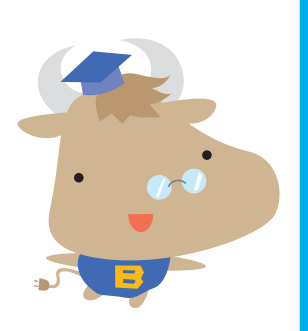

イジェクトボタンを押してトレーを出し、メディアのセット / 取 り出しを行います。 もう一度イジェクトボタンを押してトレーを戻します。

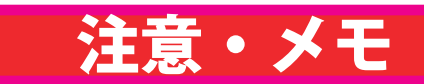

[表紙](#page-0-0) ATAPI 接続

|注意

- ・トレーを無理に引き出したり、押し 込んだりしないでください。本製品 の故障の原因となります。
- ・本製品が傾いていないことを確認してく ださい。
- ・トレーを出した状態で放置しないで ください。本製品内部にチリやほこ り等が入り、故障の原因となります。

#### **XE**

ライティングソフトウェアが起動して いるときや、パケットライティング ソフトでフォーマットされたメディア が挿入されているときは、イジェクト ボタンを押してもトレーは排出されま せん。その場合は、ライティングソフ トウェアでイジェクト操作してくださ い。

[←前のページへ](#page-10-0) [次のページへ→](#page-12-0)

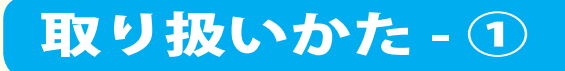

<span id="page-12-0"></span>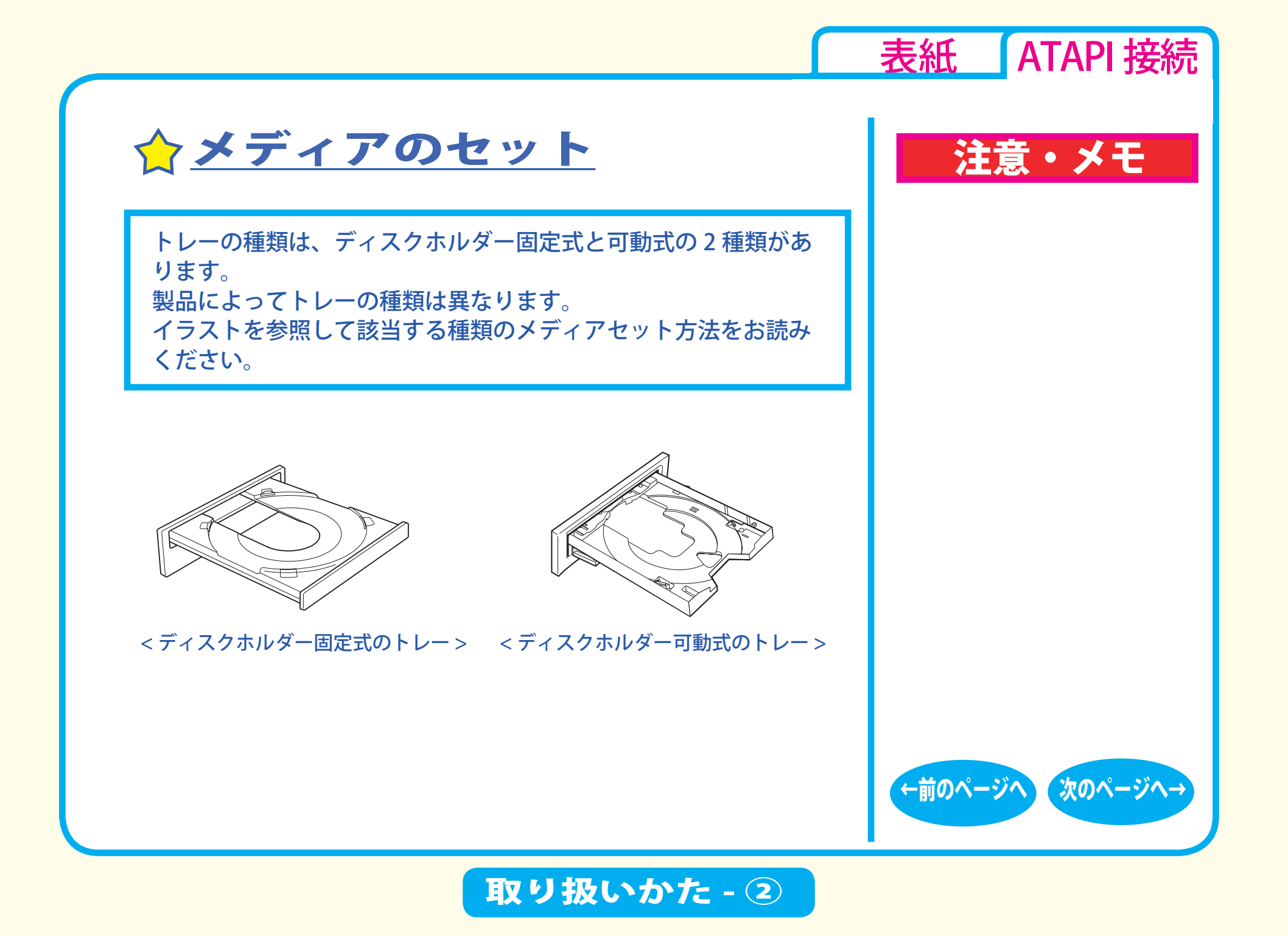

<span id="page-13-0"></span>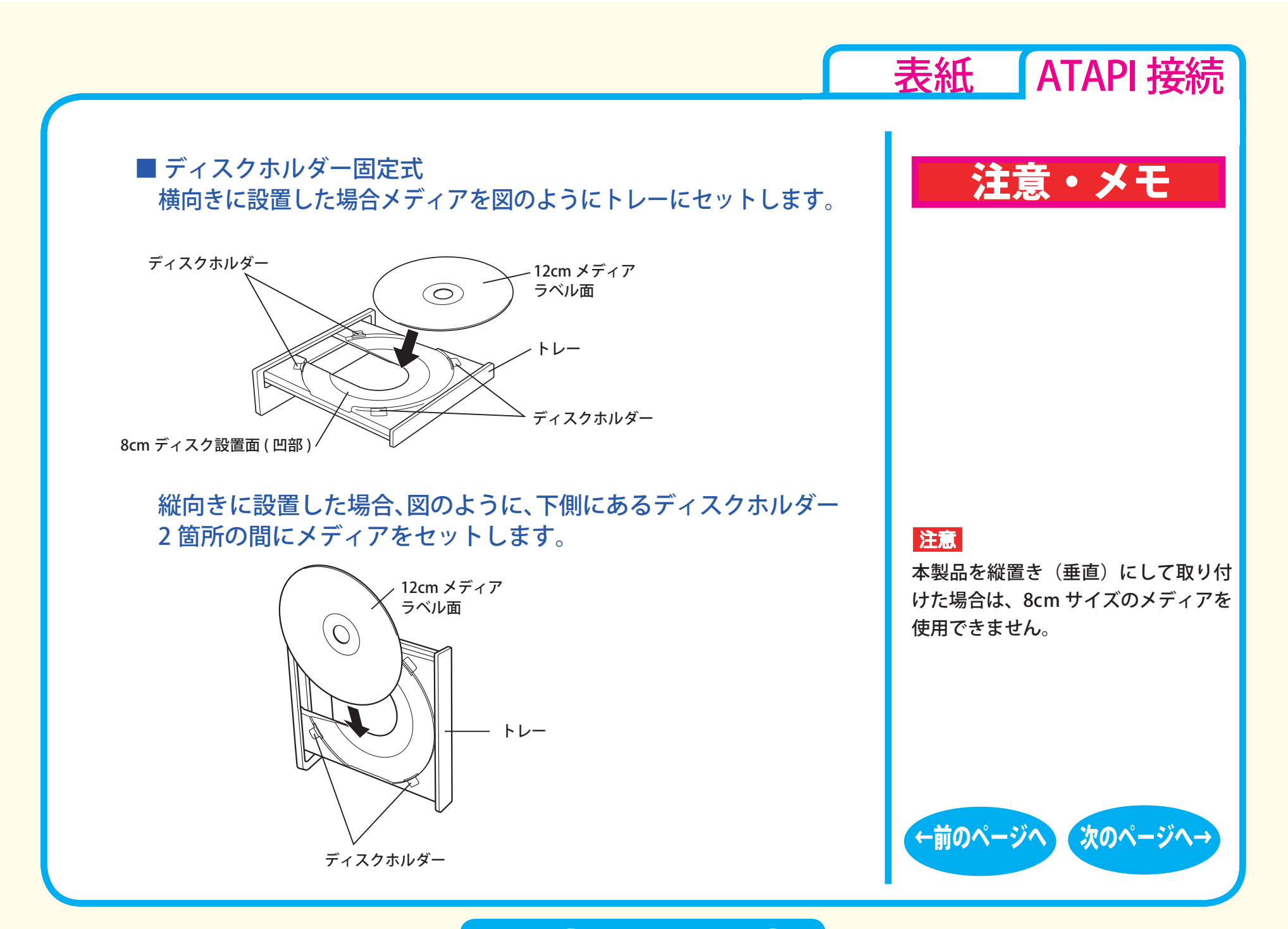

### 取り扱いかた - ③

<span id="page-14-0"></span>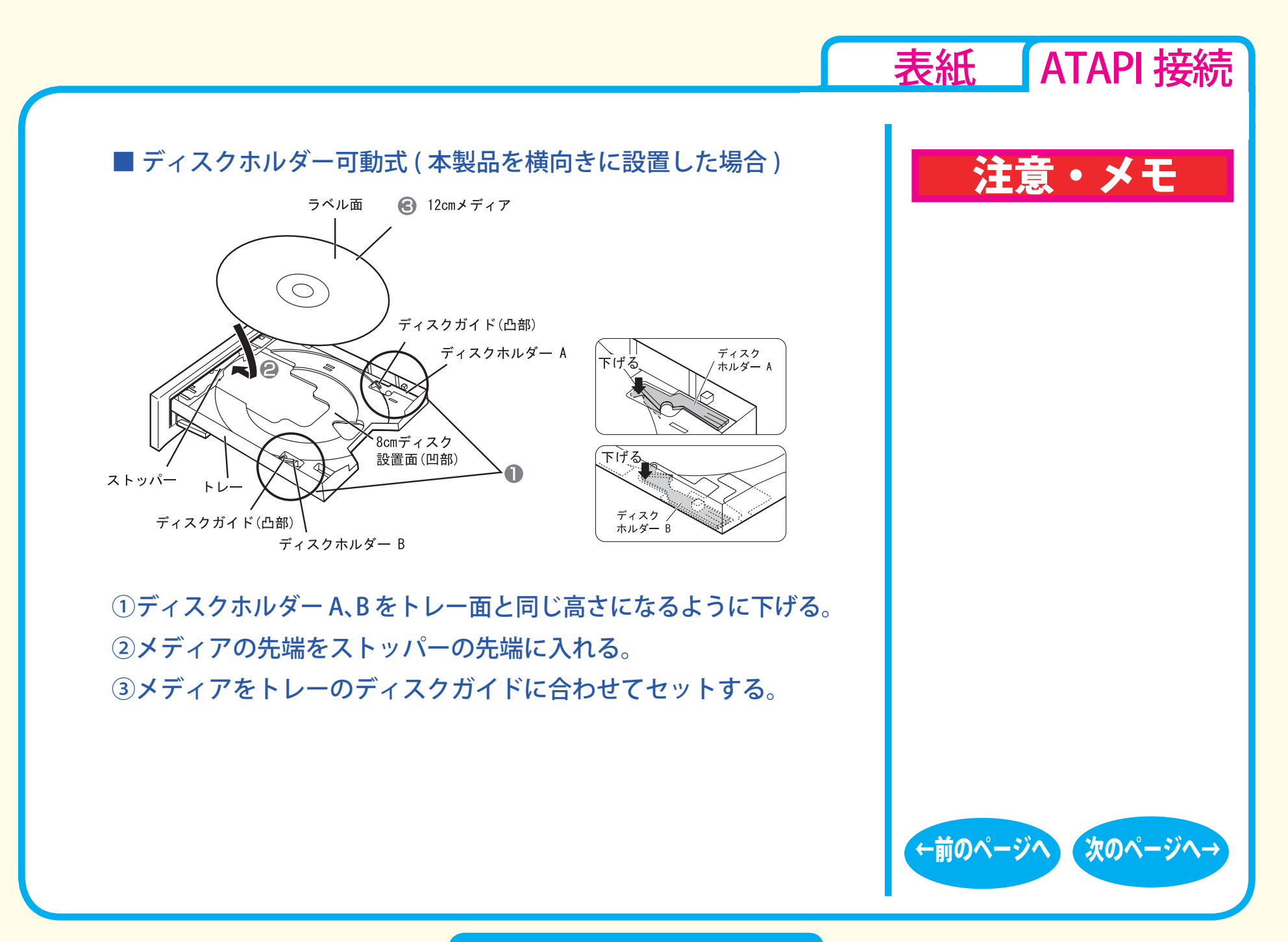

取り扱いかた - ④

#### <span id="page-15-0"></span>[表紙](#page-0-0) ATAPI 接続 ■ ディスクホルダー可動式 (本製品を縦向きに設置した場合) 注意・メモ 注意 ストッパー ディスクホルダー A 本製品を縦置き(垂直)にして取り付 上げる けた場合は、8cm サイズのメディアを 使用できません。 $\boldsymbol{\Omega}$ ディスクホルダー A  $\sqrt{ }$ 8 ー上げる ディスクホルダー B ラベル面 -ディスクホルダー B 12cmメディア ①ディスクホルダー A、B をトレー面より上に上げる。 ②ストッパーとトレーの間にメディアを斜めに挿入して、メディ アをストッパー側に 1cm ほど押す。 ③その状態でメディアをディスクホルダー A、B とトレーの間に セットする。 [←前のページへ](#page-14-0) [次のページへ→](#page-16-0)

取り扱いかた - ⑤

<span id="page-16-0"></span>☆ メディアの取り扱いに関する注意 │ 注意・メモ

メディアはとても繊細です。わずかな傷や汚れの付着によっても正 常に読み書きできなくなるおそれがあります。取り扱いには十分注 意し、次の事項を必ず守ってください。

●直射日光に長時間さらさないでください。 ●メディアに傷を付けないでください。 ●記録面に手を触れないでください。 ●記録面にゴミやほこりなどが付着しているときは、市販のダスト クリーナーで除去してください。 ●シールやラベルなどを貼らないでください 。 **●メディア同士を重ねないでください** 。 ●レーベル面にタイトルなどを書き込むときは、ボールペンなど先 の硬い筆記具は使用しないでください 。

[表紙](#page-0-0) ATAPI 接続

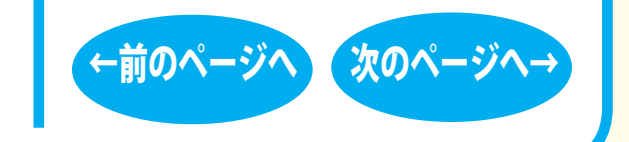

### 取り扱いかた - ⑥

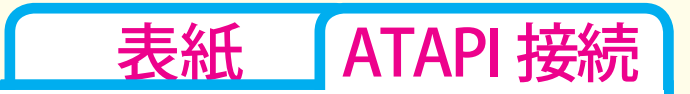

●[←前のページへ](#page-16-0)→ [次のページへ→](#page-18-0)

**Q** 

# <span id="page-17-0"></span>DVD / CD書き込み

[データの書き込み](#page-18-0) [セットアップ](#page-1-0) [取り扱いかた](#page-10-0) DVD / CD書き込み

☆[DVDの規格について](#page-19-0)

☆[DVDビデオを作るには](#page-22-0)

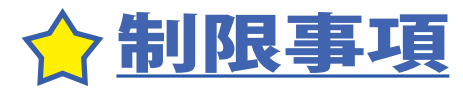

<span id="page-18-0"></span>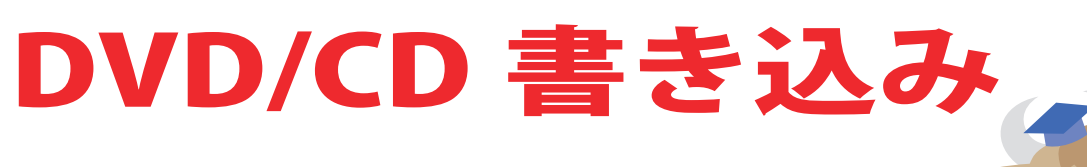

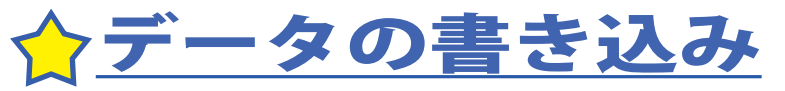

メディアにデータを書き込むときは、付属の ライティングソフトウェアを使用します。 ご使用方法は、各ソフトウェアの電子マニュ アルまたはヘルプを参照してください。

著作権者の許諾なしに市販のメディア(CD-ROM や音楽 CD、 DVD-ROM、DVD-Video など)を複製することは法律により禁じら れています。本製品を使用して複製するときは、オリジナル DVD/ CD の使用許諾条件に関する注意事項に従ってください。

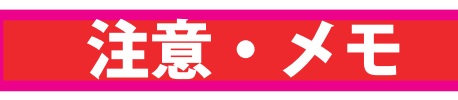

 $\bullet$ 

[表紙](#page-0-0) ATAPI 接続

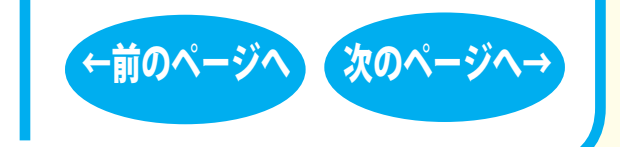

### DVD/CD 書き込み - ①

<span id="page-19-0"></span>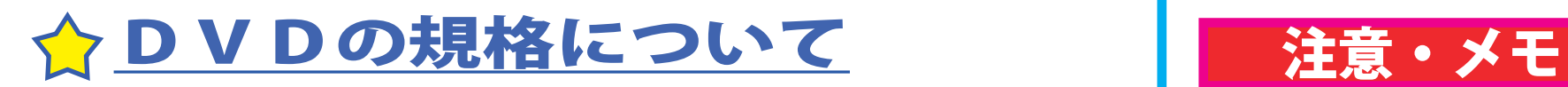

### ■「-」規格と「+」規格

製品によって、対応しているメディアは異なります。製品の対応 メディアは、仕様を参照してください。

「-」規格 (DVD-R/RW) は、家電製品でも普及している規格です。 そのため、ほとんどの DVD プレーヤーや DVD-ROM ドライブで読 み込むことができます。

「+」規格 (DVD+R/RW) は、2002 年に登場した新しい規格で、「-」 規格 (DVD-R/RW) と比べて数々の技術的な改良(※)がされてい ます。「-」規格 (DVD-R/RW) と同様、ほとんどの DVD-ROM ドラ イブや DVD プレーヤーで読み込むことができますが、一部再生で きない機器があります。

[※次のページ「DVD+R/RW の新技術」を参照してください。](#page-20-0)

[表紙](#page-0-0) ATAPI 接続

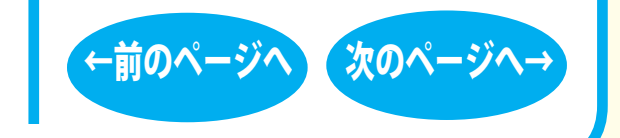

## <span id="page-20-0"></span>DVD+R/RW の新技術 インタイト しゅうしょう しゅうしょう はんしゃ はんしゃ はんしゃ はんしゃ しゅうしゃ はんしゃ はんしゃ しゅうしゃ はんしゃ はんしゃ しゅうしゃ

製品によって、対応しているメディアは異なります。製品の対応 メディアは、仕様を参照してください。

●ロスレスリンキング技術 DVD+RW では、"ロスレスリンキング技術" により、データ追 記時の継ぎ目がほとんどありません。

● DVD+VR フォーマット 「-」規格 (DVD-R/RW) で採用されている DVD ビデオレコーディ ング規格 (VR モード ) とは異なり、ディスク上で追記や編集、 部分削除などを行っても通常の DVD プレーヤーとの再生互換性 を維持できます。この機能を使用するには DVD+VR に対応した アプリケーションが必要です。

●バックグラウンドフォーマット DVD-RW では初期化を行うと、通常 30 分~ 60 分ほどの時間が かかります。その点、DVD+RW では、わずか 1 分で完了します。 これはデータの書き込みに必要となる領域のうち、一部分のみ 初期化し、残りの部分はドライブの空き時間を利用して初期化 ( バックグラウンドフォーマット ) しているためです。バックグ ラウンドフォーマット中にデータを書き込んだり、ディスクを 取り出したりすることもできます。

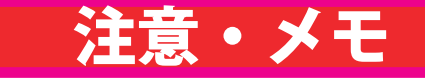

[表紙](#page-0-0) ATAPI 接続

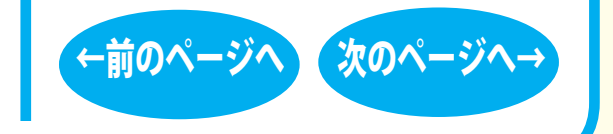

**DVD/CD 書き込み - ③** 

### <span id="page-21-0"></span>「R」メディアと「RAM」メディア | 注意・メモ

製品によって、対応しているメディアは異なります。製品の対応 メディアは、仕様を参照してください。

「R」メディア (DVD-R や DVD+R) は CD-R と同様、書き換え不可の DVD ディスクです。再生互換性に優れており、DVD-R や DVD+R に 記録されたデータは、ほとんどの DVD-ROM ドライブや DVD プレー ヤーで読み出すことができます。

「RW」メディア (DVD-RW や DVD+RW) は CD-RW と同様、書き込 んだ内容を消去して繰り返し使えます。ただし、「R」メディアと 比べると再生互換性が低いため、読み出しには、「RW」メディア に対応した DVD-ROM ドライブや DVD プレーヤーが必要です。

「RAM」メディア (DVD-RAM) は、フロッピーや MO と同じように メディアのフォーマット後、ドラッグ&ドロップ操作で書き込みと 消去が繰り返しできます。

また、ビデオレコーディング規格に対応した動画を保存すること ができます。ただし、「R」メディアと比べると互換性が低いため、 読み出しには「RAM」メディアに対応したパソコン ( ドライブ )、 DVD-RAM プレーヤーが必要です。

[表紙](#page-0-0) ATAPI 接続

#### $\vert$  x<sub>t</sub>

DVD-RAM メディアには次のタイプが あります。

- TYPF1 カートリッジからディスクの取り出しは できません。
- TYPE2 片面のディスクで、カートリッジからの ディスクの取り出しができます。
- **O** TYPE4 両面のディスクでカートリッジから ディスクの取り出しができます。
- カートリッジなしタイプ

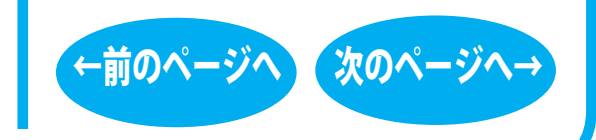

DVD/CD 書き込み - ④

<span id="page-22-0"></span>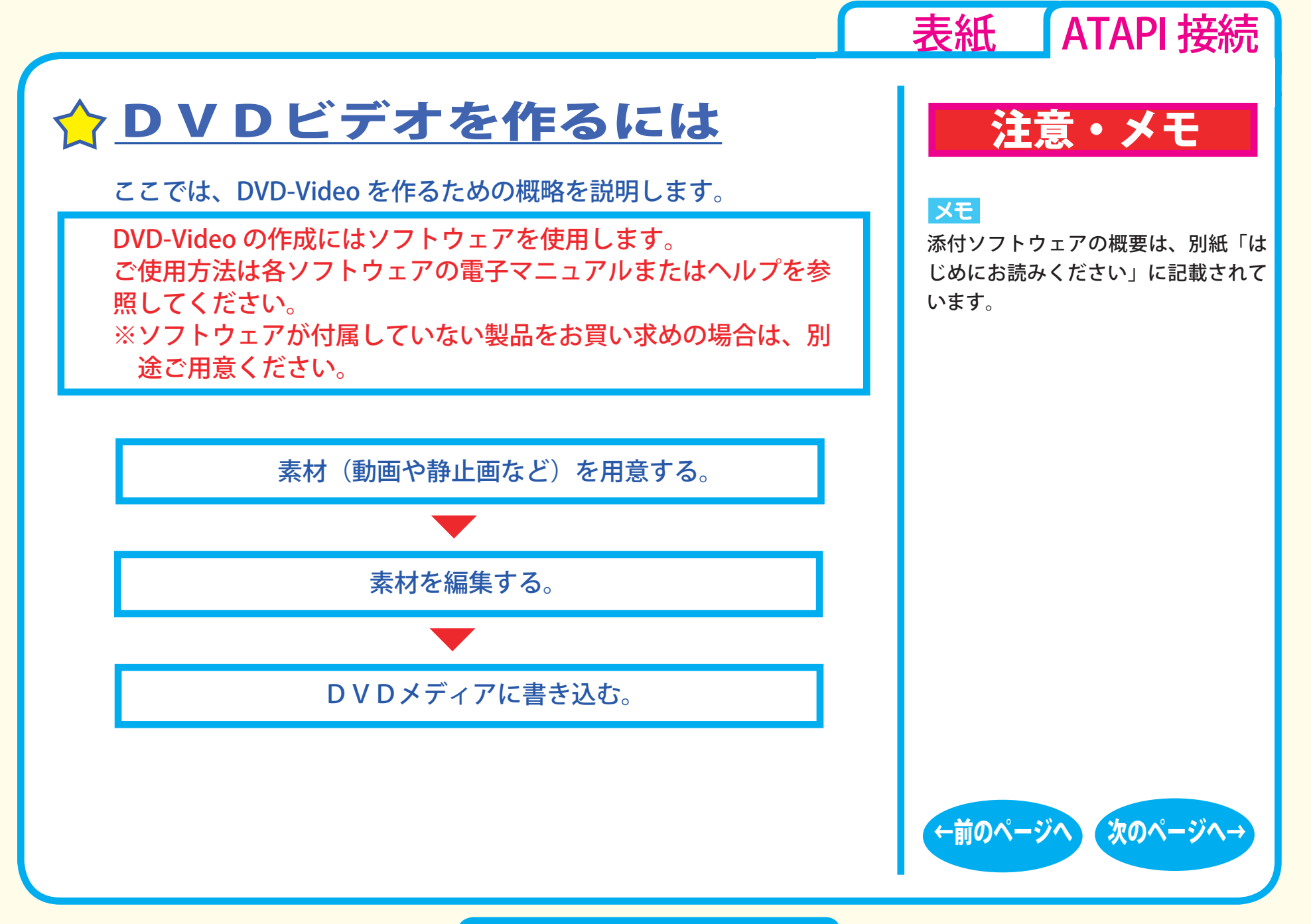

DVD/CD 書き込み - ⑤

#### <span id="page-23-0"></span>■素材を用意する

まず、DVD メディアに書き込む素材を用意しましょう。 素材は、以下のようなファイルが使用できます。

● MPEG、AVI ファイルなどの動画 ● JPEG、BMP などの静止画 ● WAV、MP3 ファイルなどの音楽 (BGM)

ビデオキャプチャボードでキャプチャした映像を素材として使用 することができます。また、IEEE1394 インターフェース搭載の パソコンをお使いの場合は、DV カメラで録画した映像をキャプ チャーして使用することもできます。

# 注意・メモ

[表紙](#page-0-0) ATAPI 接続

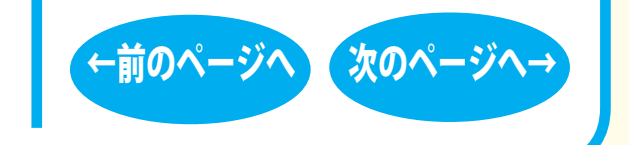

DVD/CD 書き込み - ⑥

<span id="page-24-0"></span>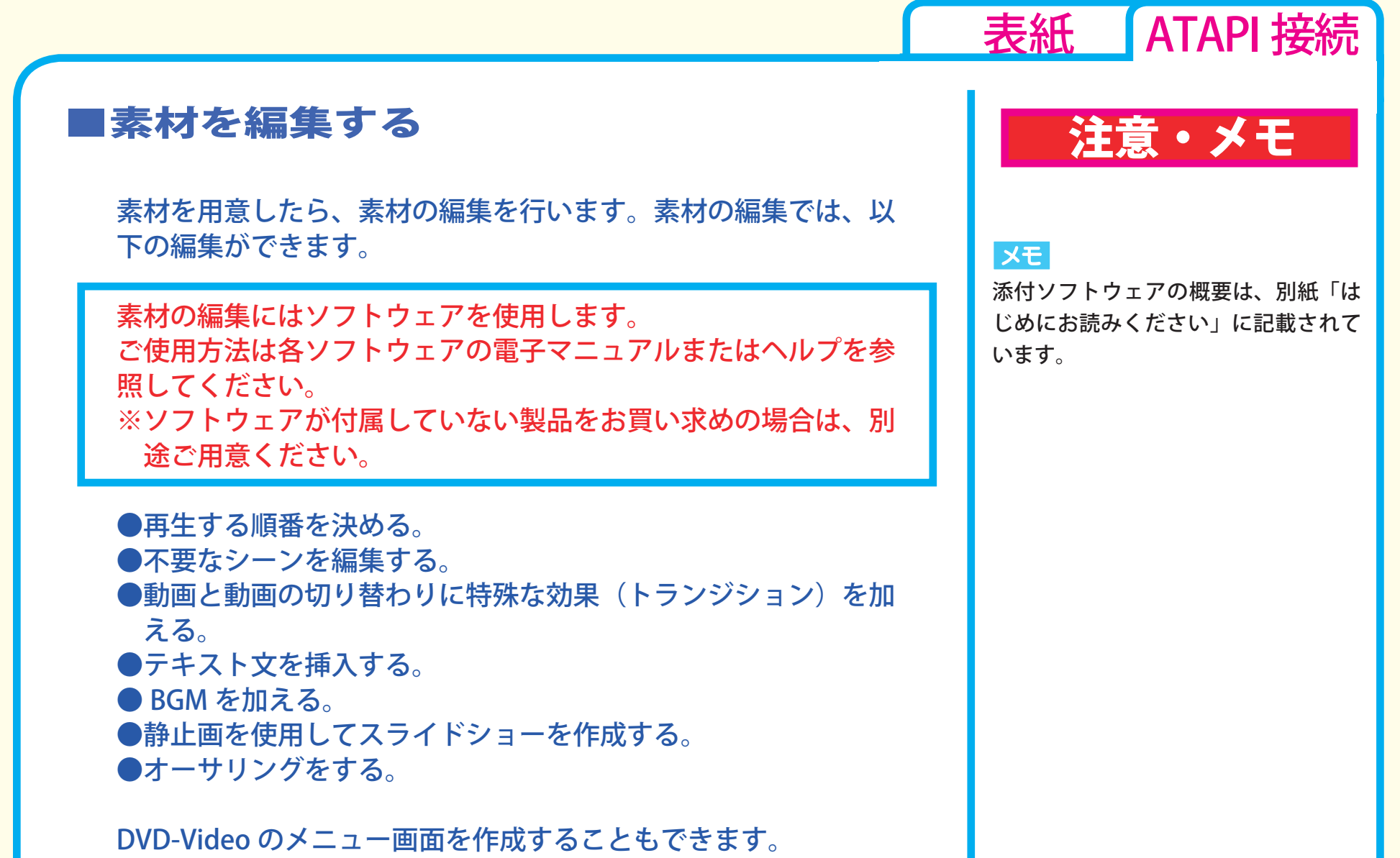

DVD/CD 書き込み - ⑦

[←前のページへ](#page-23-0) [次のページへ→](#page-25-0)

# <span id="page-25-0"></span>■ DVD メディアに書き込む ファイン マングライン しゅうしょう 自動 注意・メモ

本製品を使用して、編集した素材を DVD メディアに書き込みます。

DVD メディアへの書き込みにはソフトウェアを使用します。 ご使用方法は各ソフトウェアの電子マニュアルまたはヘルプを参 照してください。

※ソフトウェアが付属していない製品をお買い求めの場合は、別 途ご用意ください。

DVD メディアへの書き込みが終了したら、DVD-Video の完成です。

[表紙](#page-0-0) ATAPI 接続

#### メモ

添付ソフトウェアの概要は、別紙「は じめにお読みください」に記載されて います。

#### XE

編集した素材は、DVD に書き込むだ けでなく、DVD-Video イメージとし てハードディスク上に保存することも できます。DVD-Video イメージとし てハードディスク上に保存した場合、 DVD プレイヤーソフトで再生すること もできます。

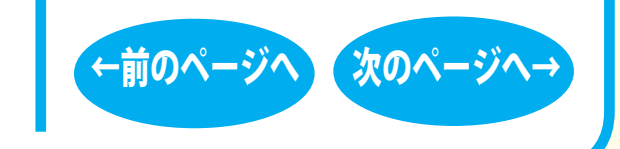

### **DVD/CD 書き込み - ⑧**

<span id="page-26-0"></span>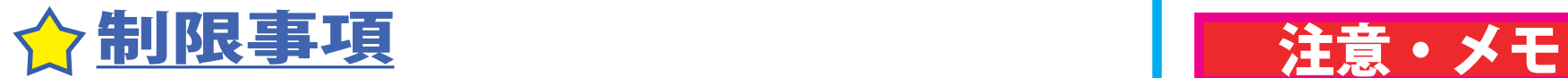

製品によって、対応しているメディアは異なります。製品の対応 メディアは、仕様を参照してください。

- ●「RW」メディア (DVD-RW や DVD+RW、CD-RW) では、データ の書き換えが複数回可能です。書き換え可能回数はメディアに よって異なります。古い使用済みのメディアで書き込みができ なくなったときは、新しいメディアをお使いください。
- ●「RW」メディア (DVD-RW や DVD+RW、CD-RW) のデータを消 去したいときは、1 枚のメディア全体を初期化します。セッショ ン単位、ファイル単位、フォルダ単位では消去できません。初期 化はライティングソフトウェアで行います。
- DVD-R/RW の規格上、一度に書き込む容量は 1.1GB 以上となり ます。1.1GB に満たない容量を書き込む場合は、書きこむ容量 が 1.1GB になるまでダミーデータが追加されるため、セッショ ンクローズ(リードアウト)の時間が長くなります。
- ●メディア購入の際に、必ず対応書き込み速度をご確認ください。 メディアによって対応書き込み速度は異なります。

[表紙](#page-0-0) ATAPI 接続

 $\vert$   $\times$   $\pm$   $\vert$ 

パケットライティングソフトをお使い の場合は、ファイル単位やフォルダ単 位でデータの消去ができます(データ を消去できるのは「RW」メディアの みです)。

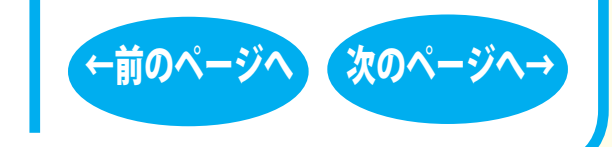

DVD/CD 書き込み - ⑨

<span id="page-27-0"></span>●メディアを読み出すときは、お使いのドライブが読み出したいメ ディアに対応しているか確認してください。対応していないメディ アは読み出せません。

**● 2 層の DVD-R メディアや 2 層の DVD+R メディアにマルチセッ** ションで書き込みを行った場合、本製品以外のドライブでは最 初のセッションしか読み込むことができません。

● 2 層の DVD-R メディアや 2 層の DVD+R メディアにパケットラ イティングソフトで書き込みを行った場合、本製品以外のドラ イブで読み込むことはできません。

## 注意・メモ

[表紙](#page-0-0) ATAPI 接続

#### $\vert \times$   $\pm$

使用しているドライブが読み出したい メディアに対応しているかどうかは、 パソコン本体のメーカーまたはドラ イブのメーカーにお問い合わせくださ い。

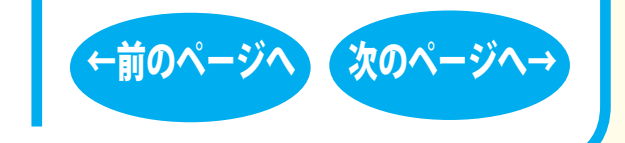

DVD/CD 書き込み - ⑩

<span id="page-28-0"></span>■本書の著作権は弊社に帰属します。本書の一部または全部を弊社に無断で転載、複製、改変などを行うことは禁じられています。

- BUFFALO™ は、株式会社バッファローの商標です。本書に記載されている他社製品名は、一般に各社の商標または登録商標です。本書では ™、 ®、©などのマークは記載していません。
- ■本書に記載された仕様、デザイン、その他の内容については、改良のため予告なしに変更することがあり、現に購入された製品とは一部異なる ことがあります。
- ■本書の内容に関しては万全を期して作成していますが、万一ご不審な点や誤り、記載漏れなどがありましたら、お買い求めになった販売店また は弊社サポートセンターまでご連絡ください。
- ■本製品は一般的なオフィスや家庭の OA 機器としてお使いください。万一、一般 OA 機器以外として使用されたことにより損害が発生した場合、 弊社はいかなる責任も負いかねますので、あらかじめご了承ください。
	- ・医療機器や人命に直接的または間接的に関わるシステムなど、高い安全性が要求される用途には使用しないでください。
	- ・一般 OA 機器よりも高い信頼性が要求される機器や電算機システムなどの用途に使用するときはご使用になるシステムの 安全設計や故障に対 する適切な処置を万全におこなってください。
- ■本製品は、日本国内でのみ使用されることを前提に設計、製造されています。日本国外では使用しないでください。また、弊社は、本製品に関 して日本国外での保守または技術サポートを行っておりません。
- ■本製品のうち、外国為替および外国貿易法の規定により戦略物資等 ( または役務 ) に該当するものについては、日本国外への輸出に際して、日 本国政府の輸出許可 ( または役務取引許可 ) が必要です。
- ■本製品の使用に際しては、本書に記載した使用方法に沿ってご使用ください。特に、注意事項として記載された取扱方法に違反する使用はお止 めください。
- ■弊社は、製品の故障に関して一定の条件下で修理を保証しますが、記載されたデータが消失・破損した場合については、保証しておりません。 本製品がハードディスク等の記憶装置の場合または記憶装置に接続して使用するものである場合は、本書に記載された注意事項を遵守してくだ さい。また、必要なデータはバックアップを作成してください。お客様が、本書の注意事項に違反し、またはバックアップ作成を怠ったために、 データを消失・破棄に伴う損害が発生した場合であっても、弊社はその責任を負いかねますのであらかじめご了承ください。
- ■本製品に起因する債務不履行または不法行為に基づく損害賠償責任は、弊社に故意または重大な過失があった場合を除き、本製品の購入代金と 同額を上限と致します。
- ■本製品に隠れた瑕疵があった場合、無償にて当該瑕疵を修補し、または瑕疵のない同一製品または同等品に交換致しますが、当該瑕疵に基づく損 害賠償の責に任じません。
- ■本書では、Microsoft 社 Windows Millennium Edition を WindowsMe と表記しています。
- ■本書では、Microsoft 社 Windows98 Second Edition を Windows98SE と表記しています。

──────────────────────────────<br>発行 株式会社バッファロー DVD/CD ライティングドライブ ユーザーズマニュアル 2007 年 1 月 15 日 第 3 版発行

[表紙](#page-0-0) ATAPI 接続

PY00-30127-DM10-03  $\sqrt{3-01}$  C10-012

←削のペーンペ